# **Roboter**

## **FAHRZEUG MIT STEUEREINHEIT**

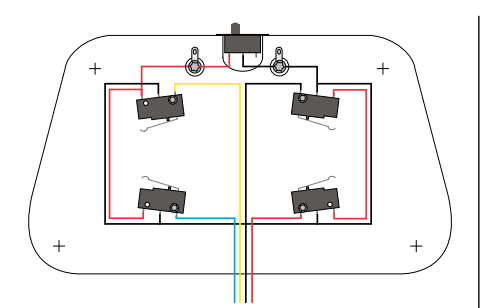

#### **BAUPLAN 1:1**

Isolierband

## **Hinweis**

Der Bauplan 1:1 zeigt die Aufsicht. Vorsicht: Beim Ausdrucken des PDFs die Druckoption «Tatsächliche Grösse» anklicken. →VIII–06

## **Material**

**Fahrzeug:** 1 Sperrholz 100 ×160 × 9 mm, 1 Holzhalbkugel Ø 40 mm, 2 Räder, 2 Getriebemotoren, 4 farbige Schaltlitzen je 1,5 m, Lüsterklemmeneinsätze, Schweissstab 2 × 200 mm, 4 Holzschrauben 2,5 ×10 mm, 1 Holzschraube 2,5 × 20 mm

**Steuereinheit:** 1 Sperrholz 100 ×160 × 9 mm, 1 Sperrholz 4 ×10 × 60 mm, Rundstab Ø 10 mm, Länge 20 mm, Acrylglas transparent 100 ×160 × 3 mm, 4 Mikro-Umschalter, Batteriehalter 2 ×1,5V, Mikro-Schiebeschalter, 4 Flachsteckhülsen, 4 Metallschrauben M3 × 30, 2 Metallschrauben M4 × 20, 6 Unterlagsscheiben M4, 2 Distanzhülsen 15 mm

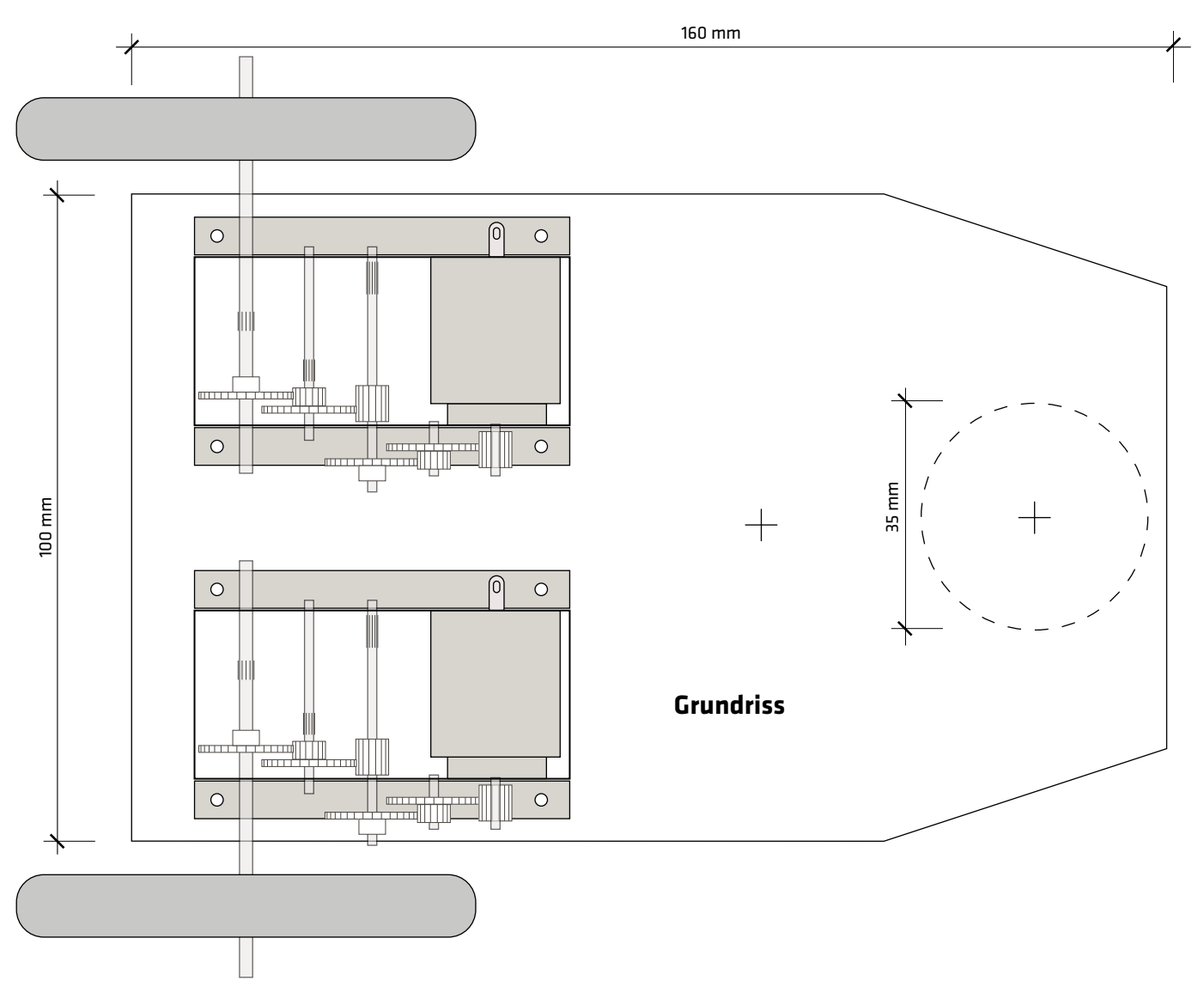

# **ROBOTERFAHRZEUG-AMT**

**SCHALTBILD**

**Hinweis**

Das Schaltbild zeigt die Aufsicht. ->VIII-06

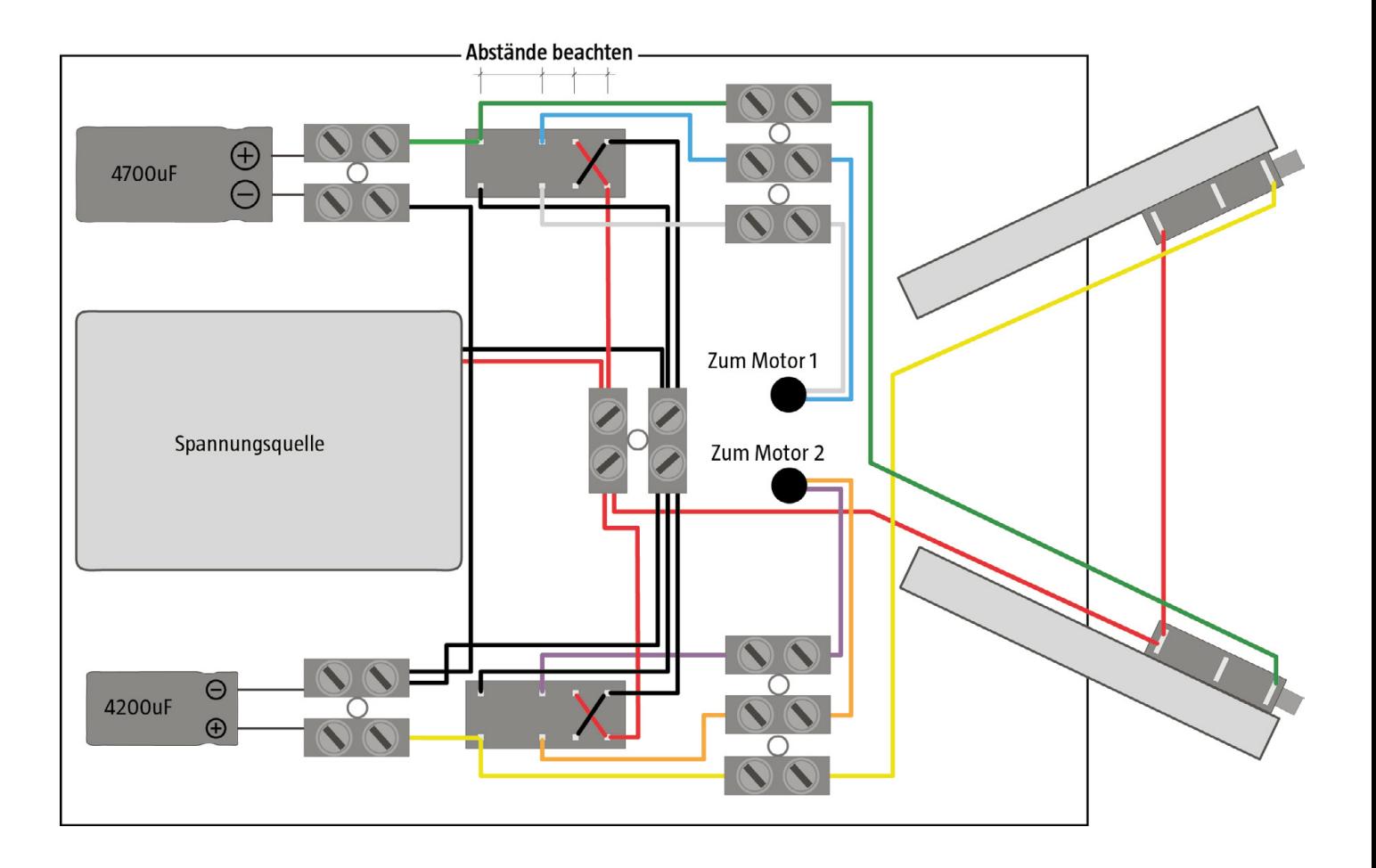

# **Roboter 335 LEHRHILFEN THEMENFELDER UND KONTEXTE Mechanik/Transport**

## **SCHALTPLAN**

**Hinweis**

Dieser Schaltplan hilft bei der Verkabelung des Roboterfahrzeug-AMT.  $\rightarrow$ VIII–06

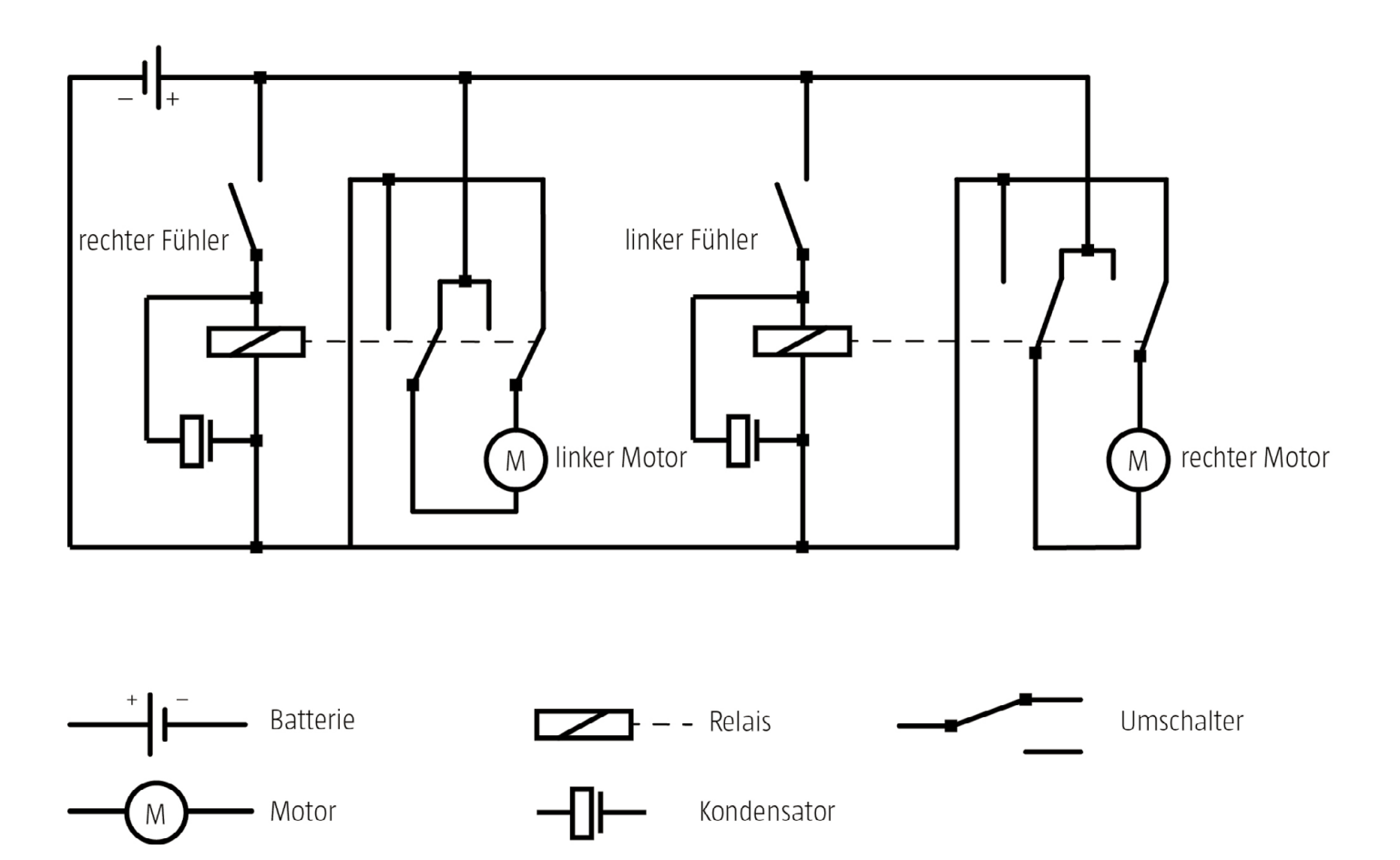

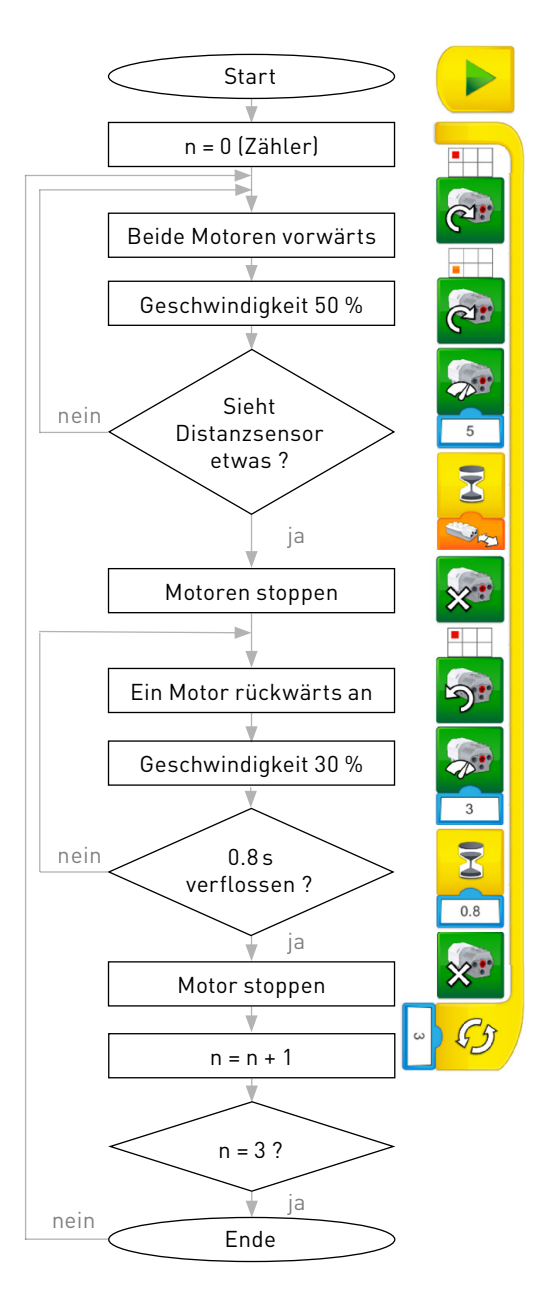

## **LEGO WEDO 2.0**

#### **HINWEIS**

Links ist der im Unterrichtsvorhaben Umgang mit LEGO-Robotik in Worten beschriebene Algorithmus als Flussdiagramm mit den im Lehrplan 21 geforderten Elementen Anweisungen (Rechtecke), Verzweigungen (Rhomben) und Schlaufen abgebildet. Rechts daneben ist die dazugehörige Umsetzung in der WeDo 2.0-Umgebung aufgeführt.  $\rightarrow$ VII-11

Die WeDo-Anweisungen werden im Programm selber horizontal und von links nach rechts aneinandergereiht. Hier wurden sie untereinander abgebildet, damit einfacher mit dem Flussdiagramm verglichen werden kann.

Die Anweisungen sind mit Symbolen dargestellt, die gut verständlich sind. Pro Programm kann jeweils nur eine Schlaufe verwendet werden. Verzweigungen gibt es nur in folgender Art: «Alles, was gerade ausgeführt wird, weiter laufenlassen bis z .B. der Distanzsensor etwas sieht oder 5 Sekunden verstrichen sind.» Diese Art von Verzweigungen werden als Sanduhr dargestellt.

#### **ZWEI MOTOREN GLEICHZEITIG AKTIVIEREN**

Wenn mehrere Motoren gleichzeitig genutzt werden, müssen die Programmierblöcke entsprechend gekennzeichnet werden. Dazu einen Programmierblock so lange gedrückt halten, bis sich das Markierfeld öffnet. Wenn ein Motor nicht auf diese Weise markiert ist und mehre Motoren eingesetzt werden, arbeiten alle Motoren gleich.

## **LEGO MINDSTORM**

#### **ALGORITHMUS IN DER MINDSTORM-PROGRAMMIERUMGEBUNG**

#### **Hinweis**

Unten ist der im Unterrichtsvorhaben Umgang mit LEGO-Robotik in Worten beschriebene Algorithmus als Flussdiagramm mit den im Lehrplan 21 geforderten Elementen Anweisungen (Rechtecke), Verzweigungen (Rhomben) und Schlaufen abgebildet. Daneben ist die dazugehörige Umsetzung in der Lego Mindstorm-Umgebung aufgeführt.  $\rightarrow$ VII-11

Die Anweisungen werden im Programm selber horizontal und von links nach rechts aneinandergereiht. Hier wurden sie untereinander abgebildet, damit einfacher mit dem Flussdiagramm verglichen werden kann.

Die Anweisungen sind mit Symbolen dargestellt, die gut verständlich sind.

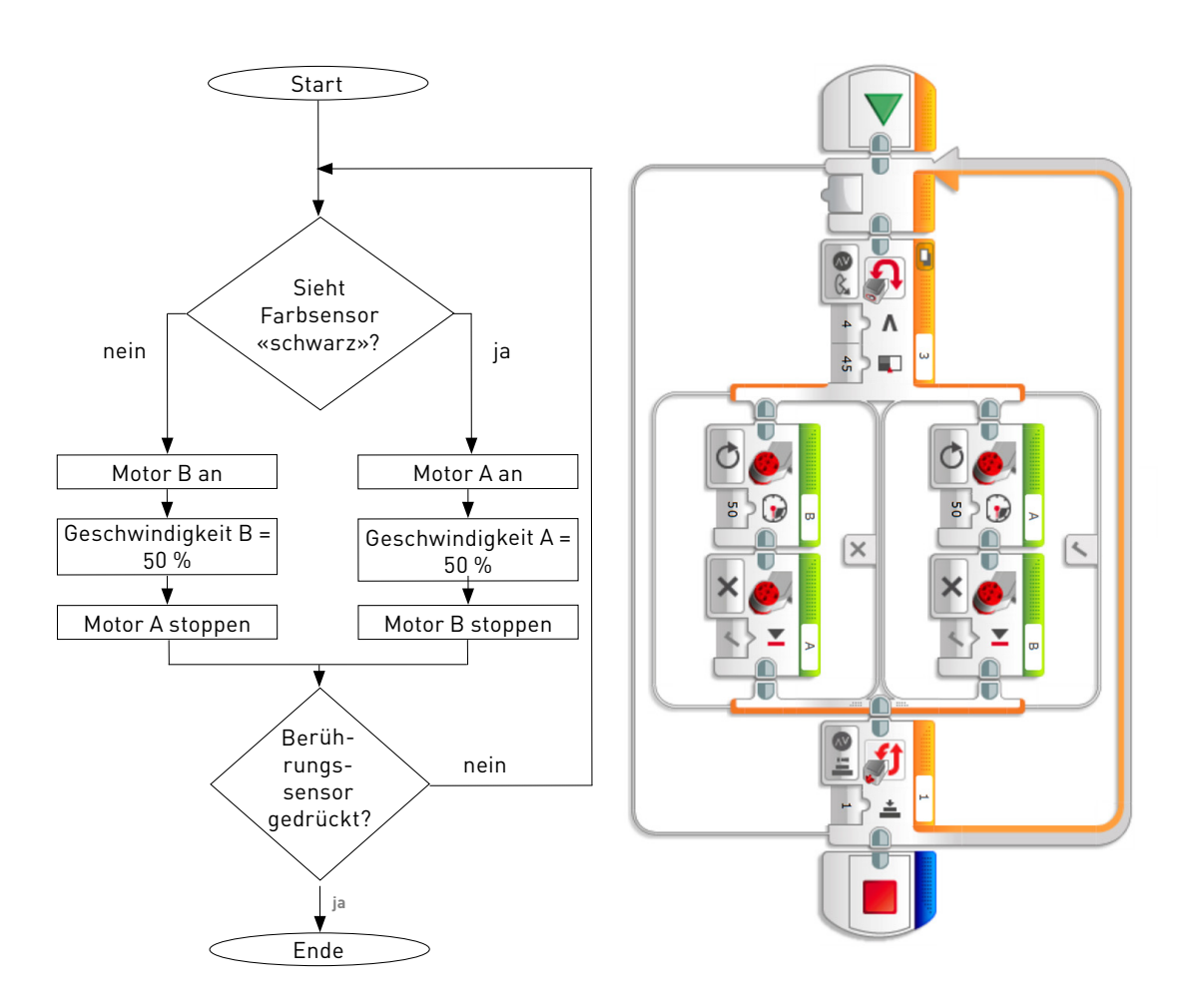